NetCool ProvisoHelp Guide

Please see below the additional help in collecting deployment information for your IBM Software. (You may need to zoom in to more easily view the screenshots.)

To provide output of the following,

resmgr -export se -colNames "dbIndex invariant elt.name name label instance state origin date\_DATE fam.name seprp.name seprp.value" -file \$DIR/se\_seprp.dat

perform the following steps:

- a. Launch SMC (e.g. "/opt/silverstream/bin/smc").
- b. Login into the server (for platforms with a single DataView server) or both the cluster itself and each individual server (for platforms with multiple DataView servers).
- c. Select the "Monitor" icon in the tool bar and click "Add Plot":
- d. In the pop-up window expand each applicable server, select the "Sessions" element and the

"Current number of active sessions" attribute and click "Add". "Close" when all servers have been added into the chart

- e. Log the plotted data to a file using the "Log chart data to file" button in the main window and entering a file name in the pop-up window
- f. Export the subelements (Proviso resources) with their properties. It can be done using the resmgr command:
- g. Change the log file name and location in the following command (if desired) and run it:
- resmgr -export se -colNames "dbIndex invariant elt.name name label instance state origin date\_DATE fam.name seprp.name seprp.value" -file \$DIR/se\_seprp.dat

## Netcool Resource Editor Sample Screenshot

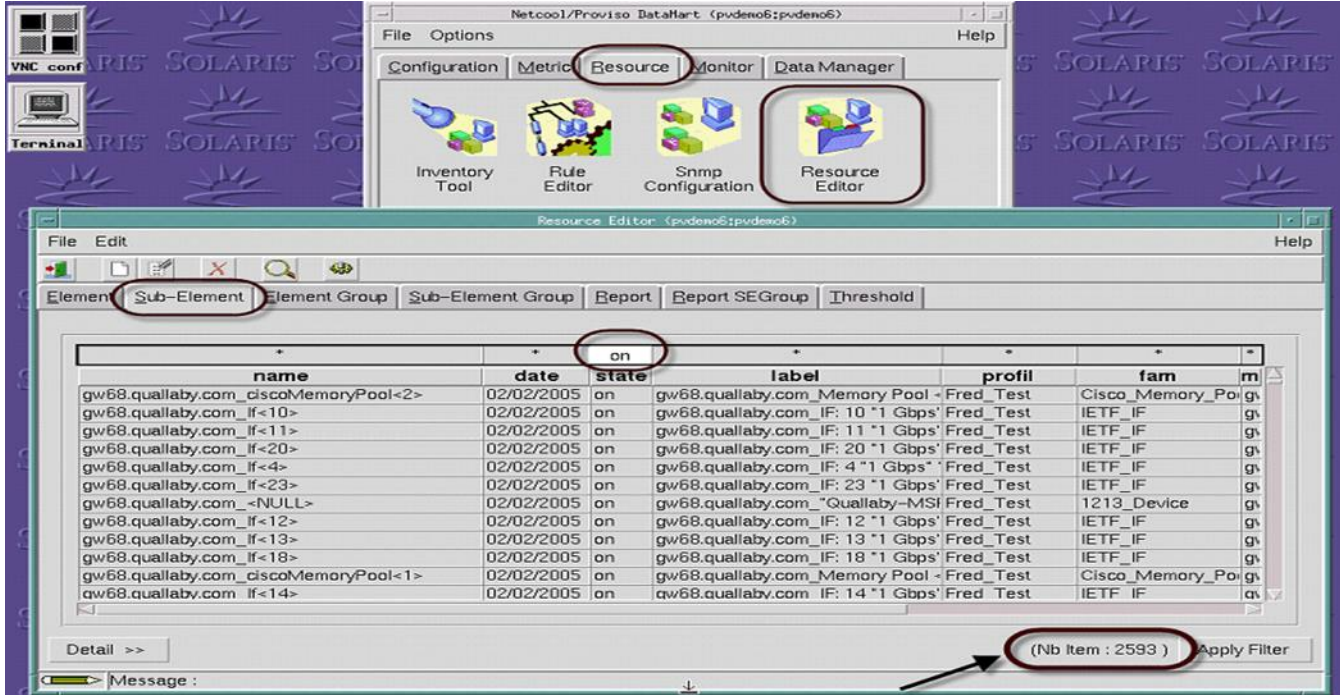